## HAND IN your WeVideo Multimedia Movie for a Grade

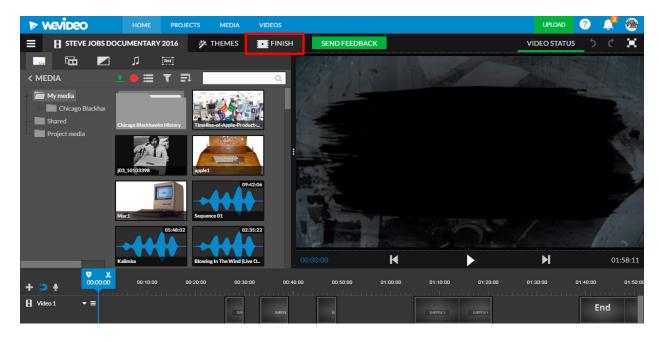

Click the Finish button here

Make sure ALL red boxes look like these. Select a Video Thumbnail photo and then click Finish Video

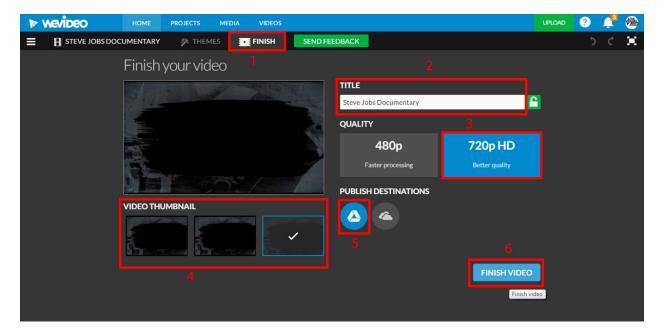

Your Movie might take several minutes to finish processing. Work on something else while this is processing.

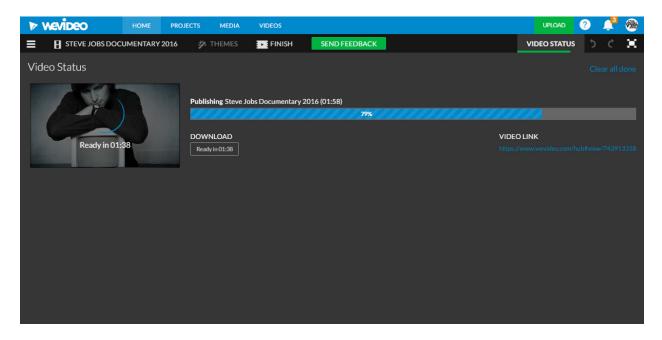

Click on the **Download button.** 

|     | MEVIDEO HOME           | PROJECTS MEDIA             | VIDEOS           |               | UPLOAD ? 📌 🏨                                             |
|-----|------------------------|----------------------------|------------------|---------------|----------------------------------------------------------|
| ≡   | STEVE JOBS DOCUMENTARY | 2016 🥻 THEMES              | FINISH           | SEND FEEDBACK | VIDEO STATUS 🔿 🔿 📜                                       |
| Vid | eo Status              |                            |                  |               |                                                          |
|     |                        | Published Steve Jo         | bs Documentary 2 |               |                                                          |
|     | $(\mathbf{b})$         | DOWNLOAD<br>DOWNLOAD VIDEO |                  | Done          | VIDEO LINK<br>https://www.wevideo.com/hub#view/743913318 |
|     |                        |                            |                  |               |                                                          |
|     |                        |                            |                  |               |                                                          |
|     |                        |                            |                  |               |                                                          |
|     |                        |                            |                  |               |                                                          |
|     |                        |                            |                  |               |                                                          |

On the Haiku Dropbox Select the Multimedai Movie with WeVideo assignment and ckick Hand In

|                                         |        |           |         |          | Show      | All Time |
|-----------------------------------------|--------|-----------|---------|----------|-----------|----------|
|                                         |        |           |         |          | <         | 1 2      |
| SSIGNMENT                               | STATUS | HANDED-IN | REPLIES | DUE DATE |           |          |
| nstagram - Photo Essay                  | Open   | 0         | 0       | Dec 18   | + Hand In | Details  |
| Vebsite Design Critique                 | Open   | 0         | 0       | Dec 18   | + Hand In | Details  |
| 0 Facts for Multimedia Movie w/ WeVideo | Open   | 1         | 0       | Dec 04   | + Hand In | Details  |
| fultimedia Movie with WeVideo           | Open   | 4         | 0       | Dec 04   | + Hand In | Details  |
| igital Storytelling Questions           | Closed | 1         | 0       | Nov 18   | + Hand In | Details  |

## Click the **Choose Files** button here

| Due: Dec 04, 11:59      | 10 am (5 months ago) | /9/ » show all           |
|-------------------------|----------------------|--------------------------|
| Write a Note            |                      |                          |
| Attachments             |                      |                          |
| Choose Files            |                      | Attach From Google Drive |
| Upload a file from your | computer             |                          |
|                         | Drag files here.     |                          |
|                         |                      |                          |
|                         |                      |                          |
|                         |                      |                          |
|                         |                      |                          |
|                         |                      |                          |
|                         |                      |                          |
|                         |                      |                          |

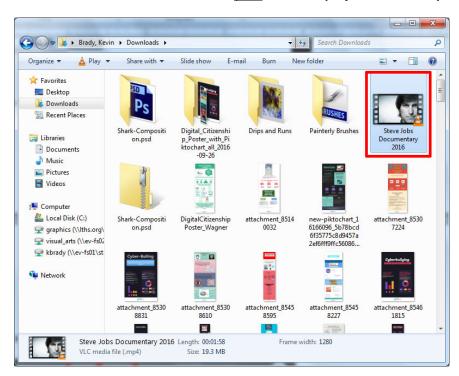

Go to the **Downloads** folder > Select **your** WeVideo project and click Open

## Click Hand In button here

| Multimedia Movie with WeVideo<br>Posted: Jun 01, 2015, 10:41 am (5 r<br>Due: Dec 04, 11:59 pm<br>Description: http://digitalpathwaySart.v |                          |
|----------------------------------------------------------------------------------------------------|--------------------------|
| Write a Note                                                                                                    | × 10                     |
| Attachments                                                                                                    |                          |
| Choose Files                                                                                                    | Attach From Google Drive |
| Files                                                                                                    | Drag files here, .       |
| Shrek wevideo- Raleva.mp4                                                                                                    | E 🗉                      |
|                                                                                                    | - 14<br>- 14             |